Online system link: https://hkcdba.azurewebsite

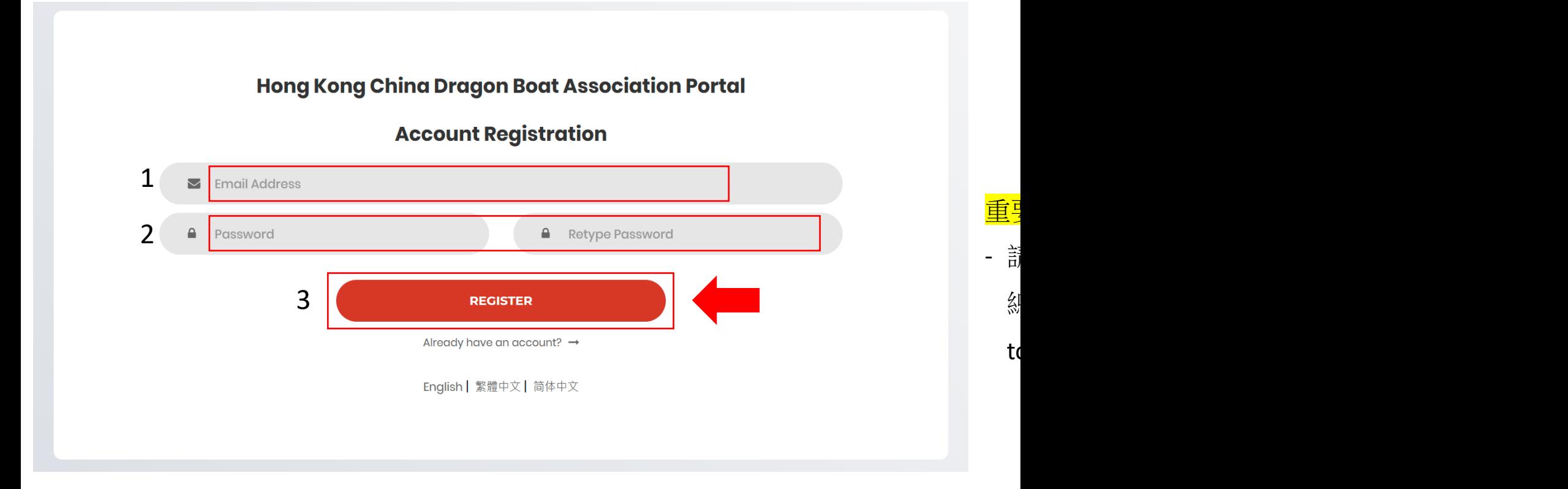

- (1) 請以電郵地址註冊帳戶。
- (2) 輸入密碼並重複輸入密碼以確認密碼。 (3)然後按"登記"
- (1) Please provide an email address for a
- $(2)$  Create a password and retype the pa
- (3) Then click "Register".

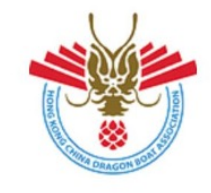

# 中國香港龍舟總會 **Hong Kong China Dragon Boat Association**

## 歡迎使用中國香港龍舟總會網上系統

請點擊<mark>連結</mark>確認你的電郵地址。

如果您無法點擊以上連結,請複製以下連結並貼到瀏覽器中。

https://hkcdba.azurewebsites.net/login? a=291860&b=445c6708f21df803e91573861065a19b&c=9e2063225076138d382daaa4801b1861

#### Welcome to HKCDBA! Verify Your Email Address.

Your HKCDBA system account has been created.

Please click this link to verify your email address.

If you are unable to click the link above, please copy and paste the following link into your browser.

https://hkcdba.azurewebsites.net/login? a=291860&b=445c6708f21df803e91573861065a19b&c=9e2063225076138d382daaa4801b1861

**Best Regards,** Secretariat, Hong Kong China Dragon Boat Association 中國香港龍舟總會秘書處

此乃自動系統發出之電子郵件,請勿回覆此電郵。 This email is automatically generated. Please do not reply as this mailbox is unmonitored. (4) 成功建立帳戶後,閣下將會收到由系統自動發出的'啟用帳戶' 電郵。

- (5) 請按"連結"以啟用帳戶。
- (6) 如遇 "連結" 未能正常運作, 請按電郵下方之超連結地址啟用 帳戶。

(4) Once the account had been created successfully, you will receive a verify email generated by the system automatically.

(5) Please press "this link" to activate your account.

(6) User must press "this link" or copy and paste the link at the browser to activate account

4

5

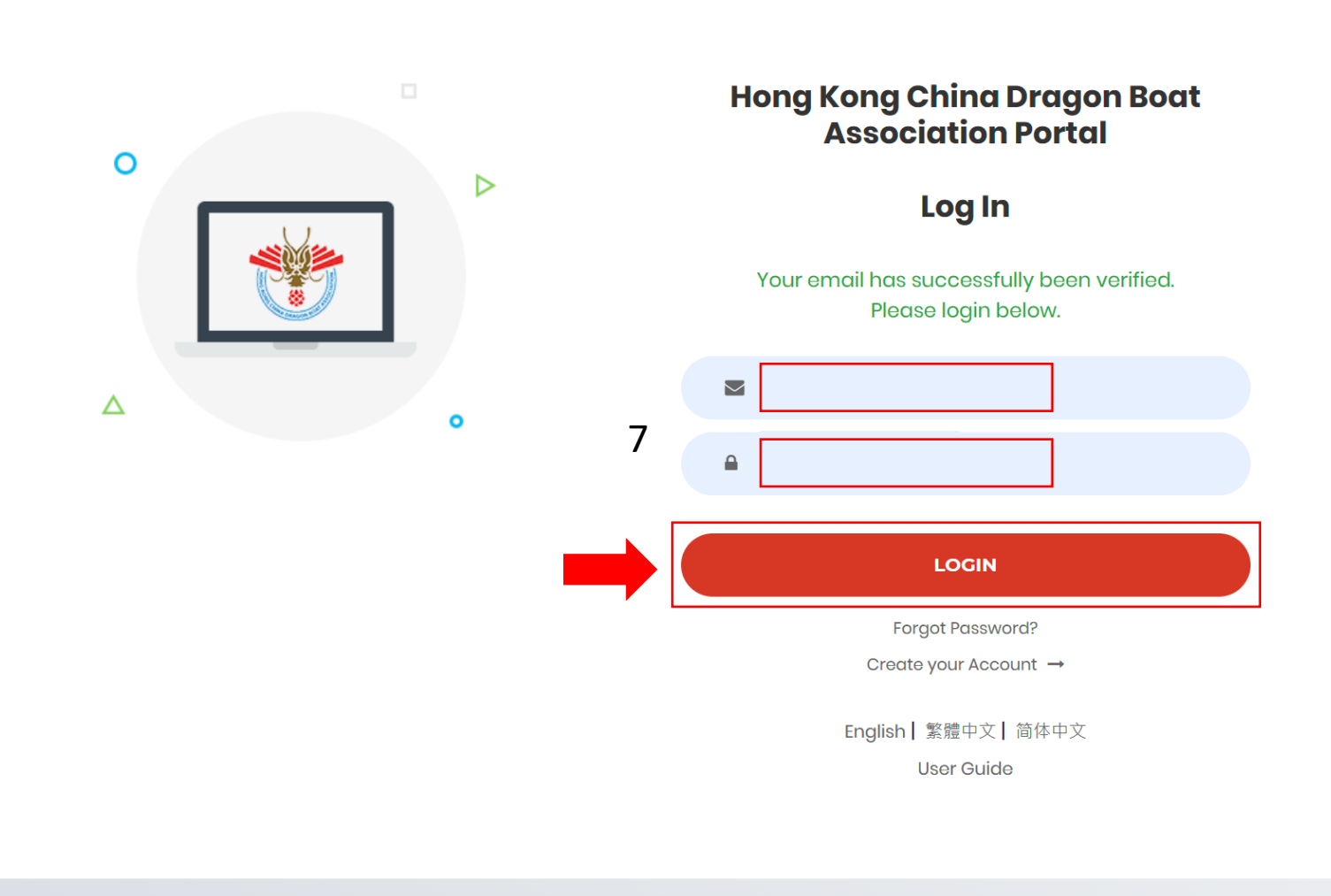

點擊連結後,瀏覽器會直接轉載到中國 香港龍舟總會網上系統。 (7)請輸入已驗證的電郵地址和密碼,然 後按"登入"以進入網上系統。

Your browser will redirect to the HKCDBA's

Portal.

(7) Type your registered email and

password and press "LOGIN" to the Portal.

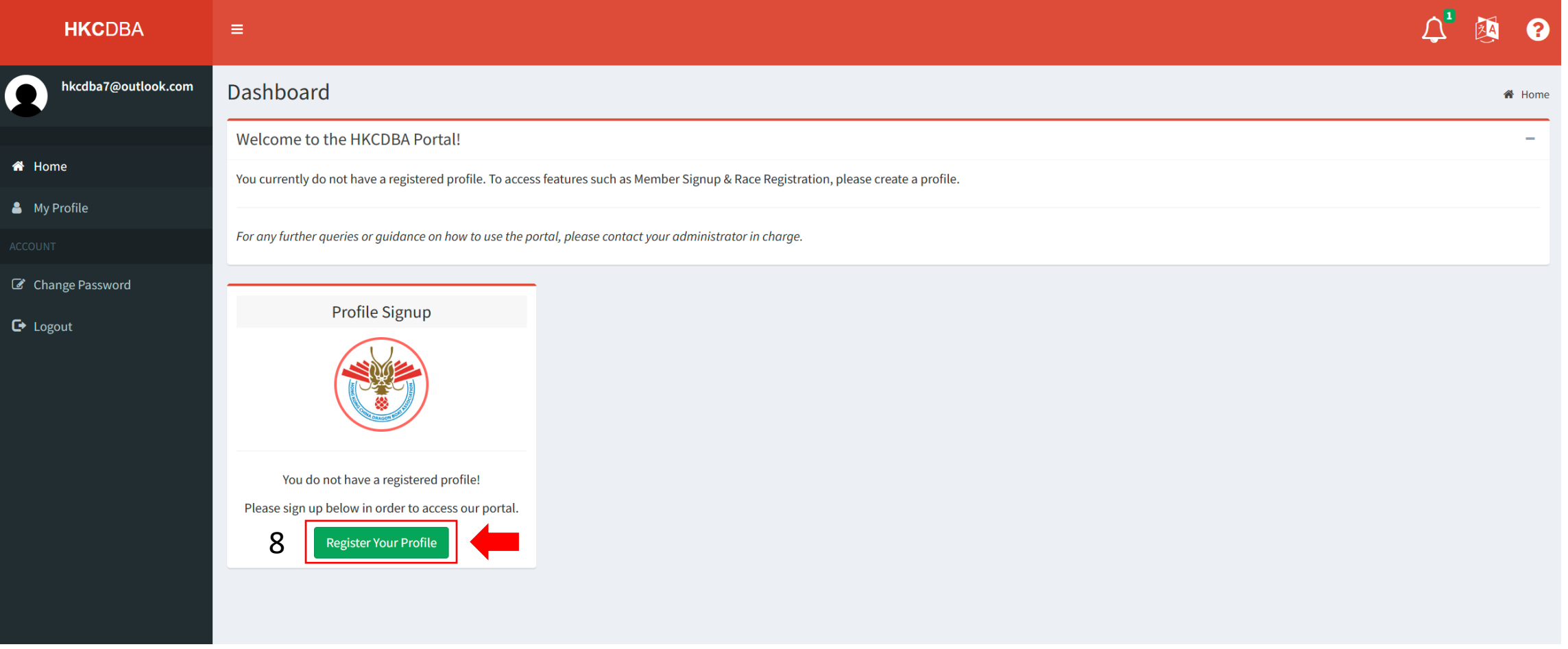

(8) 若閣下已成功啟用帳戶後,系統會顯示此頁面。請按"註冊"以建立你的個人資料。 Press "Register Your Profile" to create your profile, after login.

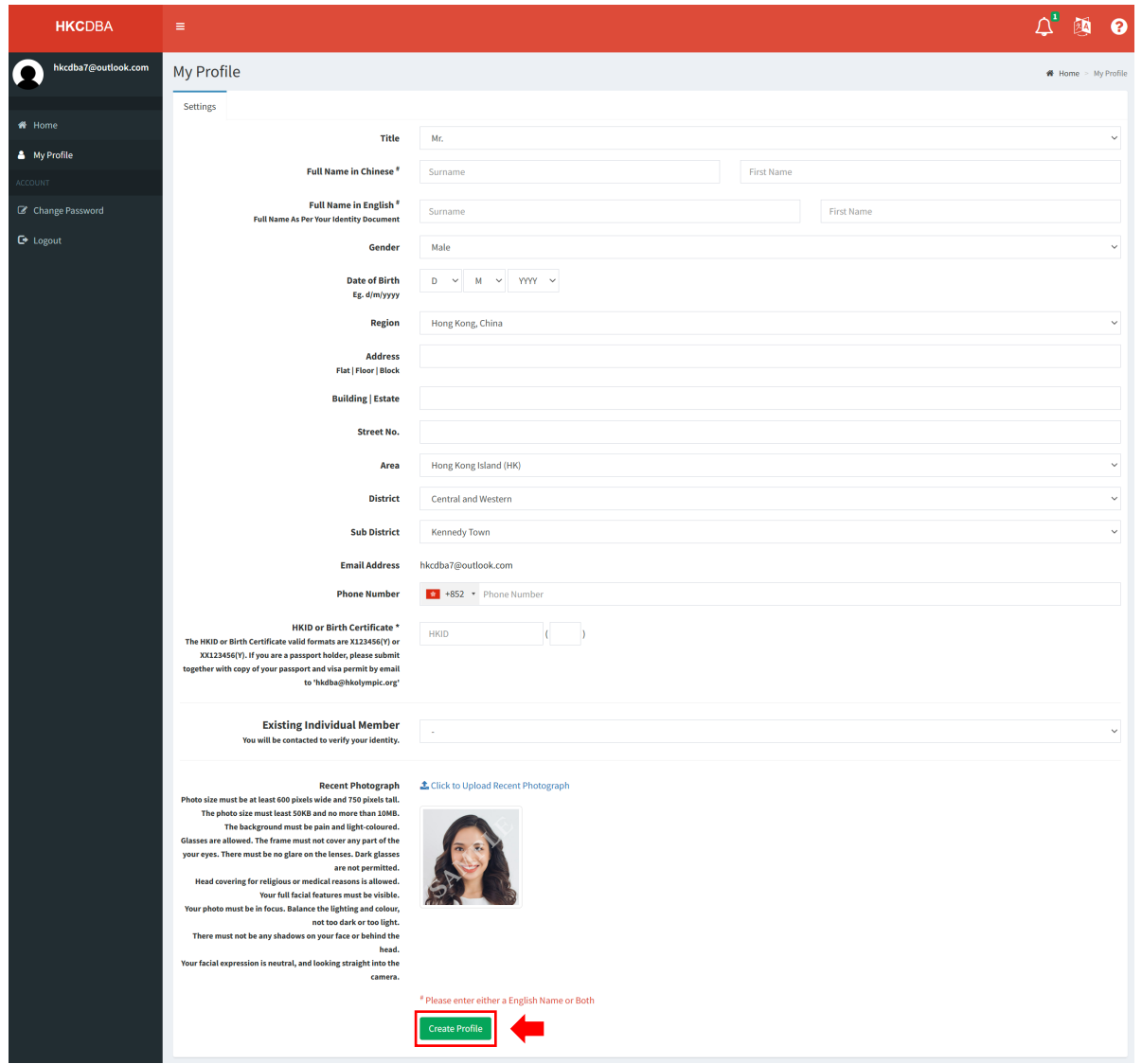

(9) 請於適當空格內位置填寫個人資料, 填寫完成和 上傳近期照片後按 '建立個人檔案'提交。 Please fill in your personal information and upload a recent photography, once completed then select "Create Profile".

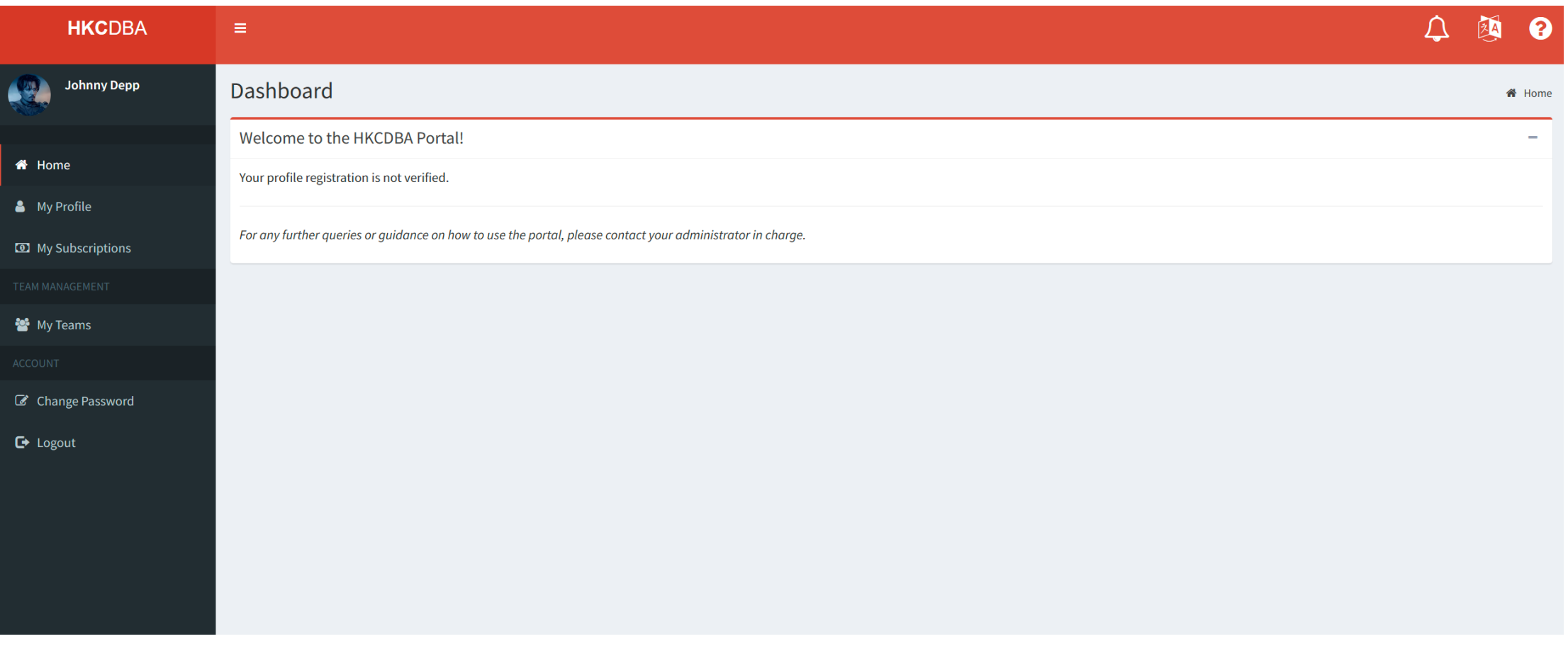

(10) 提交個人資料後,請耐心等待系統管理員批核。

After submitting your profile, please wait patiently for the approval of the system administrator.

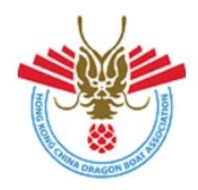

中國香港龍舟總會 **Hong Kong China Dragon Boat Association** 

## 歡迎使用中國香港龍舟總會網上系統!

你的個人資料已經獲得認證。

請點擊以下連結登入網上系統。

假如你未能點擊上述連結,請複製連結並於瀏覽器網址列內貼上。

https://hkcdba.azurewebsites.net/login

## **Welcome to HKCDBA!**

Your HKCDBA profile has been approved.

Please click this link to access your account.

If you are unable to click the link above, please copy and paste the following link into your browser.

https://hkcdba.azurewebsites.net/login

**Best Regards.** Secretariat, Hong Kong China Dragon Boat Association 中國香港龍舟總會秘書處

此乃自動系統發出之電子郵件,請勿回覆此電郵。 This email is automatically generated. Please do not reply as this mailbox is unmonitored. (11) 當系統管理員已批核閣下的個人資料後,隨即就會收到 由系統自動發出的認證電郵。

(12) 請按"以下連結"重新登入系統。

(11) When the administrator approved your profile, you will receive a confirmation email generated by the system automatically.

(12) Press "this link" to login system again.

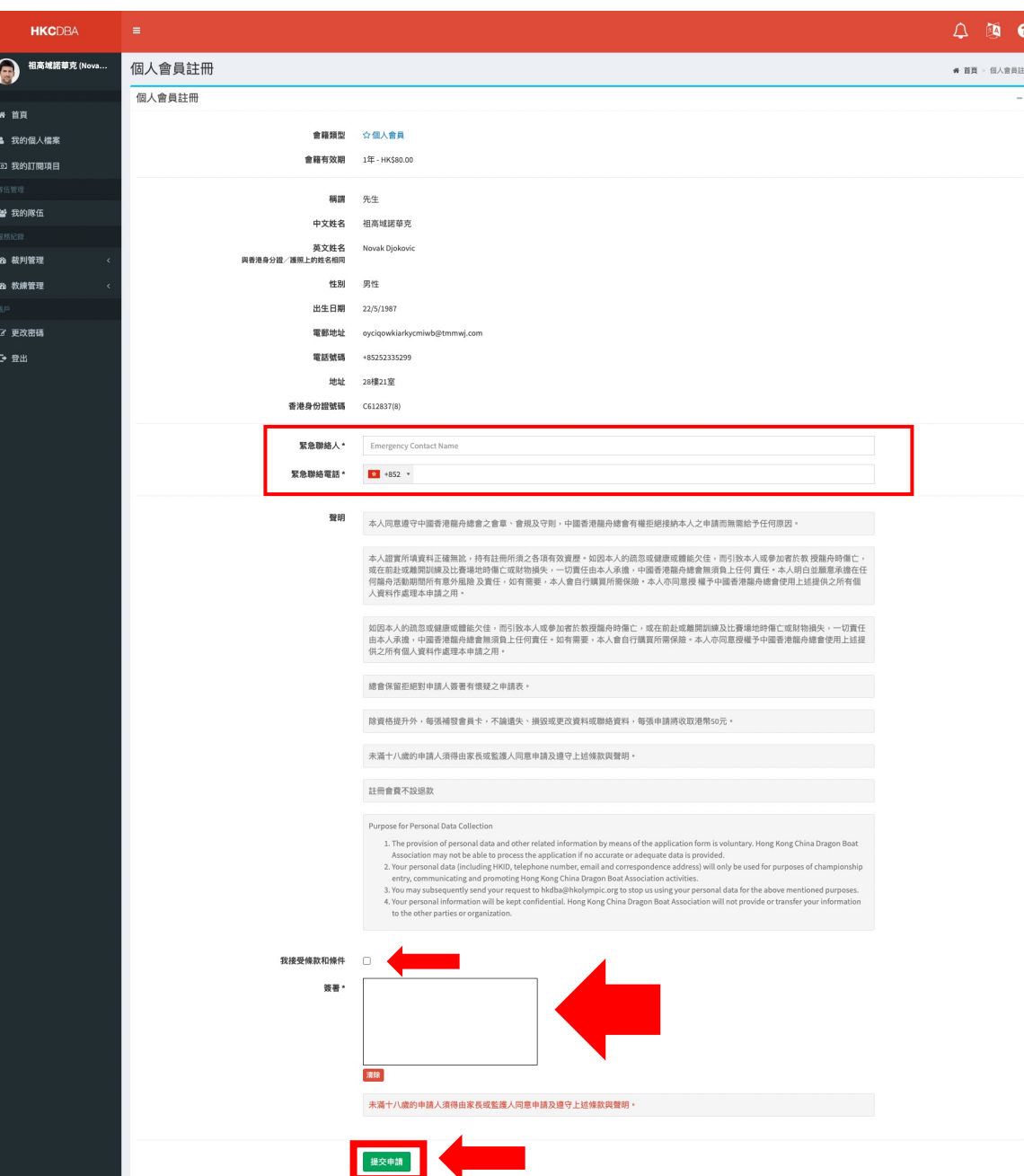

(13) 請填寫緊急聯絡入資料, 細閱有關申請成為個入會 員的聲明, 於空格中打剔號以表示閣下同意上述之條款,

(14) 並在下方簽署,然後按提交申請。

(13) Fill in the emergency contact detail Agree to the terms and condition (14) Signature and submit

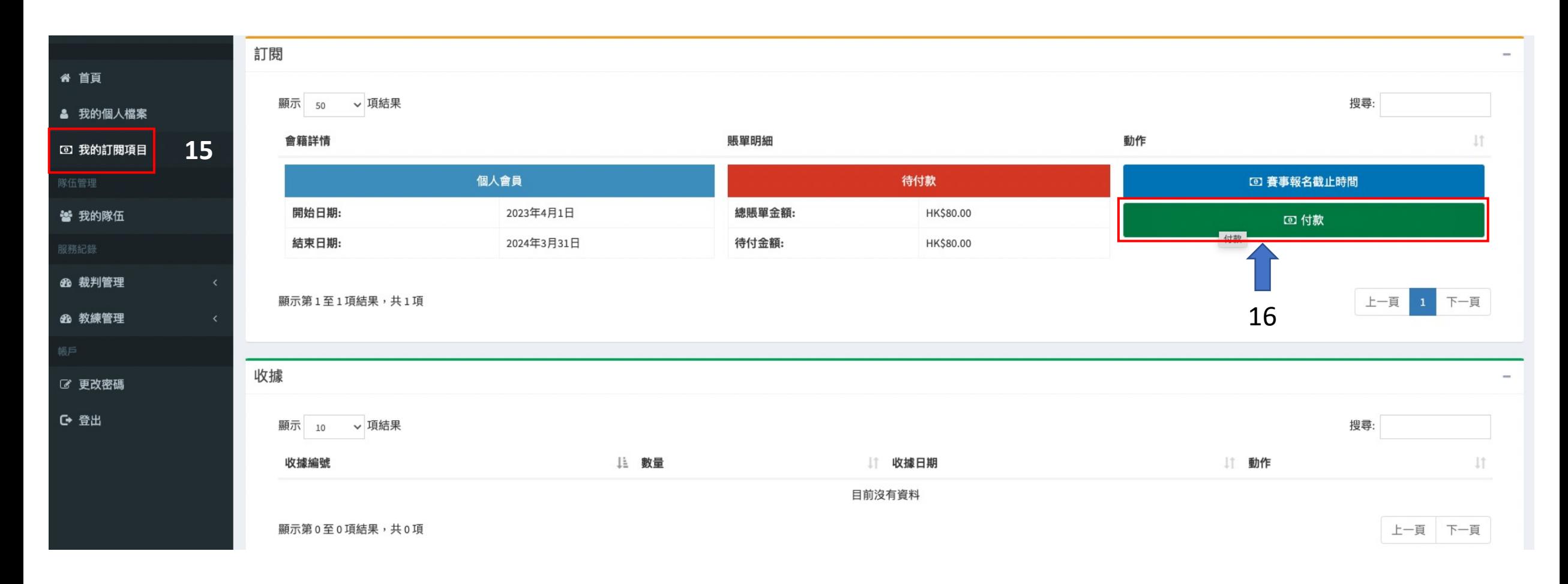

(15) 點擊 "我的訂閱項目 (16) 請按"付款"。

(15) Click "My subscription" (16) Press "Payment"

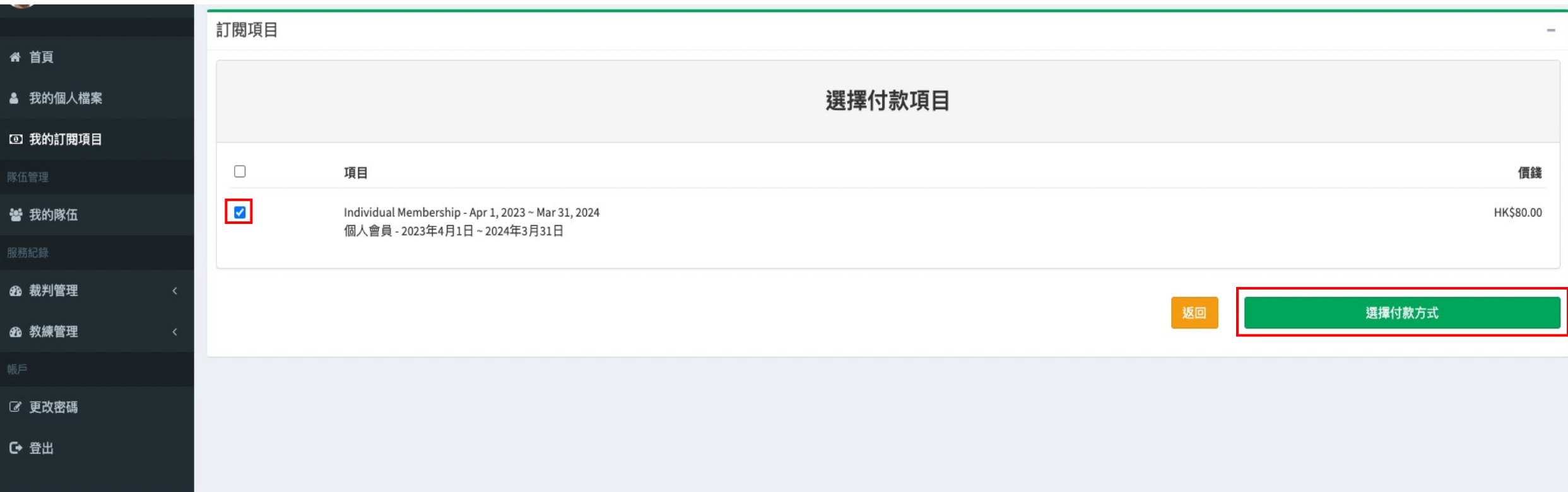

(17) 請選擇要付款的項目,於空格中打√號,然後按"選擇付款方式"。

(17) Select payment item  $\sqrt{}$  and press "select payment method"

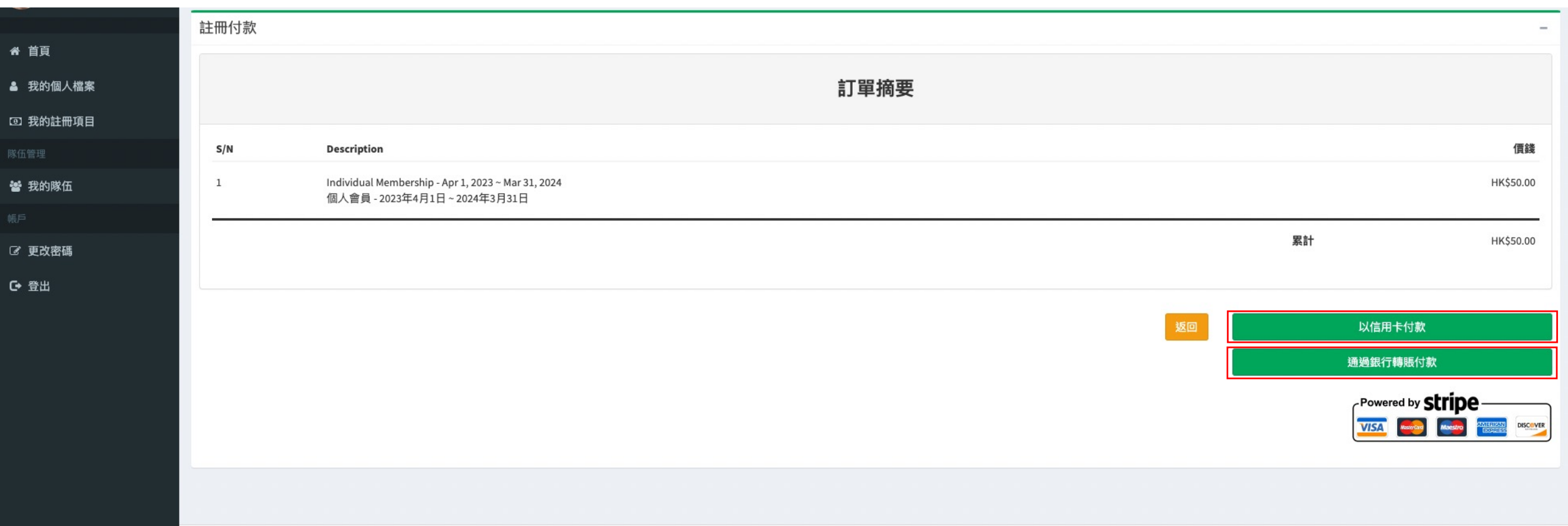

(18) 請選擇付款方法:

- 以信用卡付款
- 通過銀行轉賬付款

(18) Select payment method:

- Credit card
- Local bank Transfer

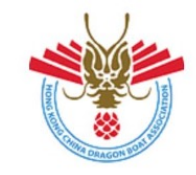

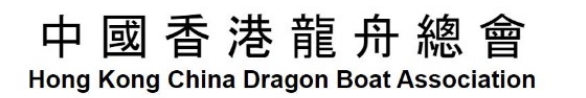

#### 親愛的祖高域諾華克 (Novak Djokovic) :

閣下的付款已被確認。

請閣下留意下面的交易詳情。

發票編號: #2302-000411 註冊項目: 個人會員 期限: 2023年4月1日 - 2024年3月31日 付款方式: 銀行轉賬 付款金額: HK\$50.00

閣下可以通過此連結以查看完整的註冊詳情資料。

#### Dear 祖高域諾華克 (Novak Djokovic),

Your payment has been confirmed.

Please take note of your order details below.

**Invoice Number: #2302-000411** Subscription Type: Individual Member Duration: Apr 1, 2023 - Mar 31, 2024 Payment Method: Bank Transfer Transaction Amount: HK\$50.00

You may access the portal via this link to view your full subscription details.

**Best Regards,** Secretariat, Hong Kong China Dragon Boat Association 中國香港龍舟總會秘書處

(19)收到確認付款的電郵後,閣下便成功註冊為個人會員。 然後可按下"連結" 以查看完整的註冊詳情資料。

(19) You will receive a receipt email generated by the system automatically, once payment approved.